# VMware KVM

Modified on 26 SEP 2017 VMware Workstation Pro 14.0 VMware Workstation Pro 12.0

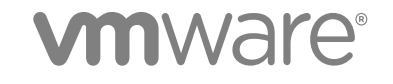

You can find the most up-to-date technical documentation on the VMware website at:

<https://docs.vmware.com/>

If you have comments about this documentation, submit your feedback to

[docfeedback@vmware.com](mailto:docfeedback@vmware.com)

**VMware, Inc.** 3401 Hillview Ave. Palo Alto, CA 94304 www.vmware.com

Copyright <sup>©</sup> 2013–2017 VMware, Inc. All rights reserved. [Copyright and trademark information](http://pubs.vmware.com/copyright-trademark.html).

VMware, Inc. 2

# **Contents**

### **1** [VMware KVM 4](#page-3-0)

Us[e VMware KVM 4](#page-3-0) Set [Hot Keys for VMware KVM 5](#page-4-0) Set [the VMware KVM Log File 6](#page-5-0)

# <span id="page-3-0"></span>VMware KVM

With VMware Workstation Pro, you can run virtual machines with VMware KVM, which allows you to use hot keys to switch among running virtual machines and the host, as if they were attached to a KVM switch.

To use VMware KVM, you must create virtual machines with Workstation Pro or Workstation Player, and you must configure keyboard shortcuts to cycle through the virtual machines. VMware KVM is only available with VMware Workstation 10 and later.

This section includes the following topics:

- **u** Use VMware KVM
- [Set Hot Keys for VMware KVM](#page-4-0)
- [Set the VMware KVM Log File](#page-5-0)

# Use VMware KVM

The VMware KVM command vmware-kvm.exe starts and stops virtual machines.

You can include the command to start a virtual machine in a shortcut in the host operating system's startup group so that the virtual machine starts when a user logs on to the host computer.

You must run the vmware-kvm.exe command once for each virtual machine you want to start or stop with VMware KVM.

#### Procedure

- **1** Open the Windows command prompt and navigate to the VMware Workstation Pro installation folder.
- **2** Type **vmware-kvm.exe [OPTIONS] vmx-file.vmx**, where *vmx-file.vmx* is a virtual machine you want to use with VMware KVM.

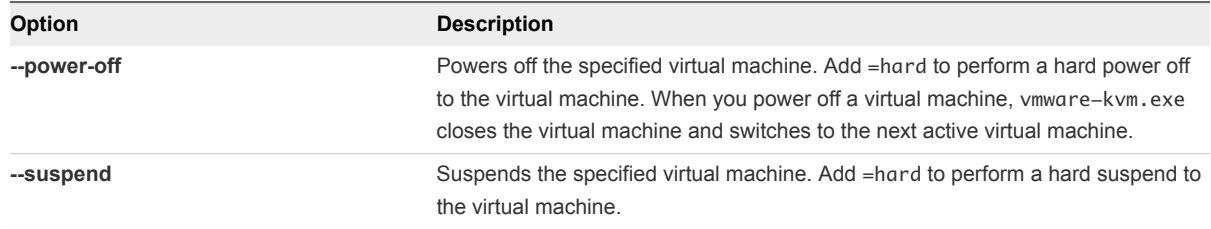

<span id="page-4-0"></span>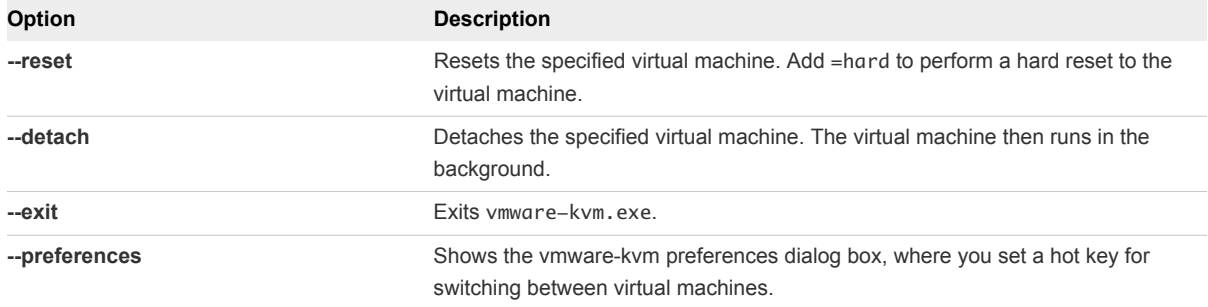

For example, type vmware-kvm.exe --power-off=hard MyVM.vmx to hard power off the virtual machine MyVM.vmx. Type vmware-kvm.exe --reset MyVM.vmx to reset MyVM.vmx.

**Note** When a virtual machine is opened with VMware KVM , it cannot be opened with Workstation Pro or Workstation Player. To open the virtual machine with Workstation Pro or Workstation Player, you must close the virtual machine using **vmware-kvm.exe --detach MyVM.vmx**, or using the --exit command.

#### What to do next

You can set specific hot keys to cycle between virtual machines and the host. See Set Hot Keys for VMware KVM

# Set Hot Keys for VMware KVM

You can specify a hot key or hot key combination for cycling through available virtual machines and the host computer.

Each time you press the specified hot key, the screen displays the next virtual machine or the host, in order. When you press the hot keys and a particular virtual machine is not running, it is skipped.

The default hot key is the Pause/Break key.

#### Prerequisites

Review the hot key combinations to avoid selecting hot key combinations already recognized by Workstation virtual machines. See [Default Hot Key Combinations.](#page-5-0)

#### Procedure

- **1** Open the Workstation Pro command-line.
- **2** Type **vmware-kvm.exe --preferences**.
- **3** Click **Modify**.
- **4** Press the combination of keys to use as hot keys.

<span id="page-5-0"></span>**5** Select the check boxes next to the other feature to enable or disable.

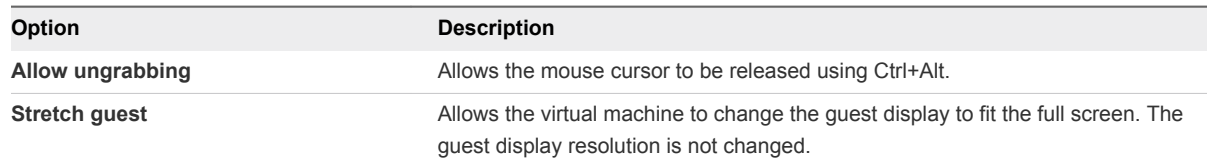

- **6** Select an exiting behavior for the virtual machines used with VMware KVM.
- **7** Click **OK**.

You return to the host system.

### Default Hot Key Combinations

You can assign a hot key to switch among virtual machines and the host. The default hot key is the Pause/Break key.

The following keys are reserved and cannot be assigned as hot keys.

Table 1-1. Default Hot-Key Combinations

| <b>Shortcut</b> | <b>Action</b>                                                                                                    |
|-----------------|----------------------------------------------------------------------------------------------------|
| Ctrl+Alt        | Release the mouse cursor.                                                                                                    |
| Ctrl+Alt+Insert | Shut down or, depending on the guest operating system, log out of the guest operating system. This<br>command is received solely by the virtual machine. |

# Set the VMware KVM Log File

You can configure a log file for VMware KVM.

The log file records diagnostic information from vmware-kvm.exe. The log file is separate from the vmware.log file, which stores information on running virtual machines.

If you do not specify a log file, vmware-kvm.exe generates a log file in the %TEMP% folder.

Setting a log file is not required.

#### Procedure

- **1** Open the %APPDATA%\VMware\config.ini file in a text editor.
- **2** Add **vmkvm.log.filename = "C:\***filepath***\vmkvm.log"** to the file, where *filepath* is a fully qualified file path to the desired location for the log file.

For example, vmkvm.log.filename = "C:\Users\Default\vmkvm.log".